传播学院学生线上设备借用系统操作指南(指导教师版)

步骤一:下载 **APP**"福 **Star**",并注册认证用户

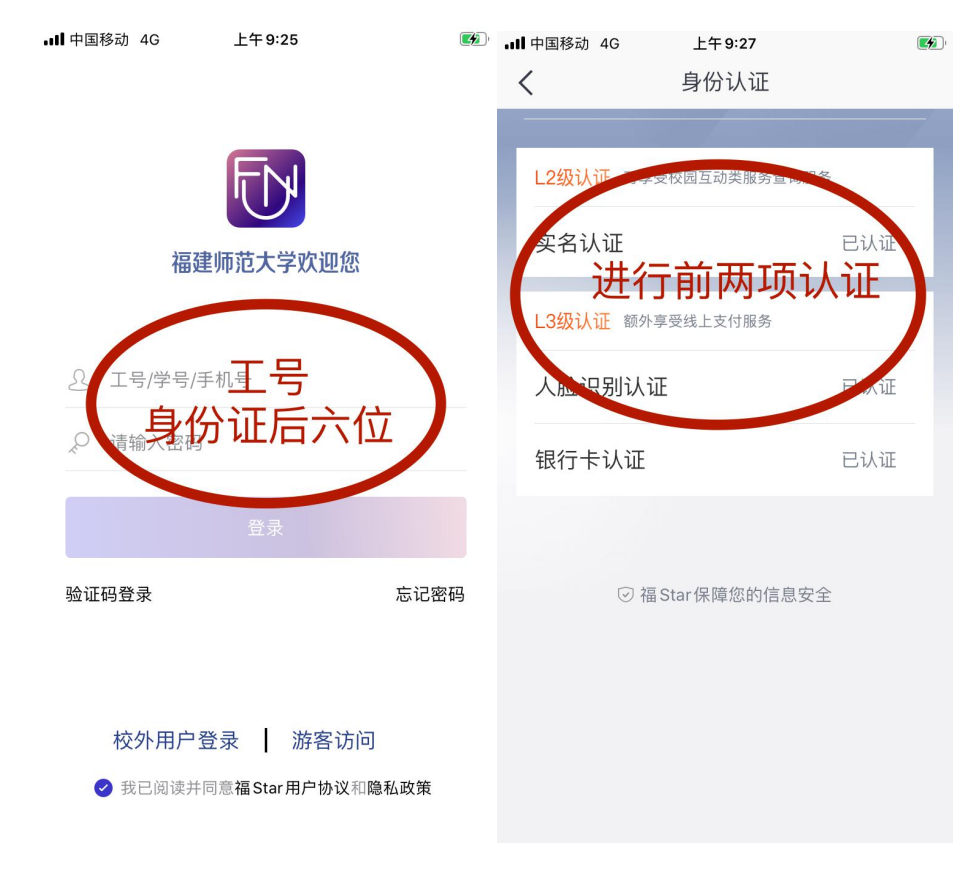

## 步骤二:检查是否认证成功

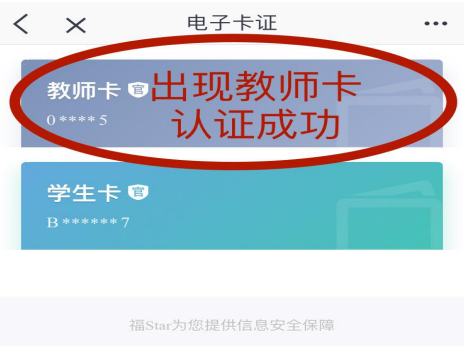

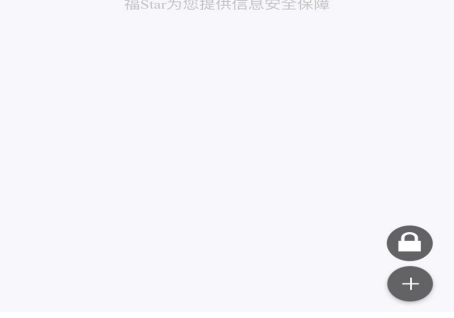

## 步骤三:在福 **starAPP** 首页找到待办事项

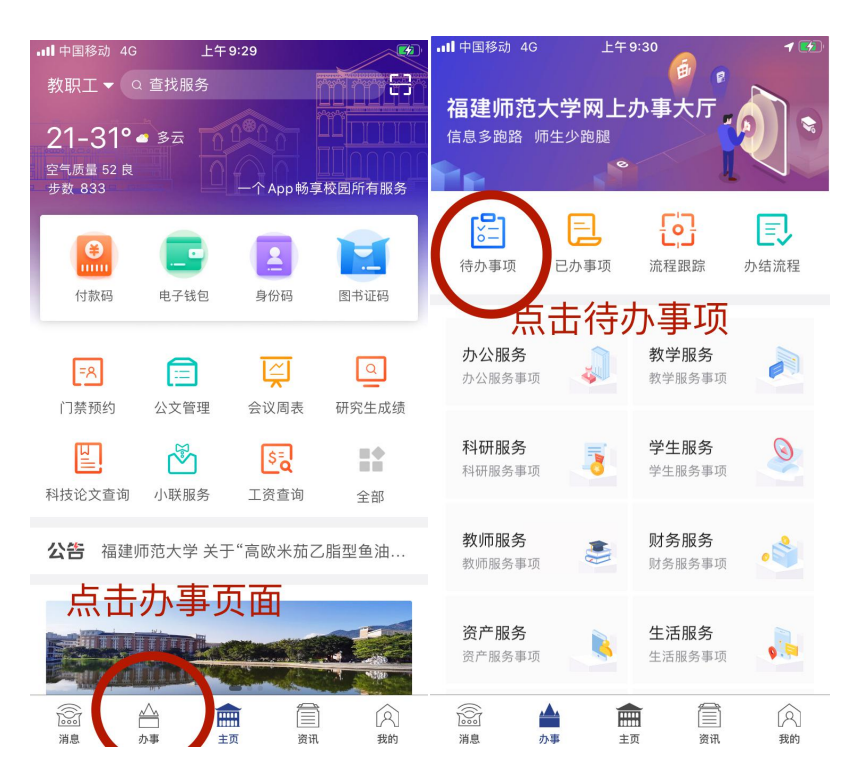

## 步骤四:点击"我要办理"并填写意见,点击提交

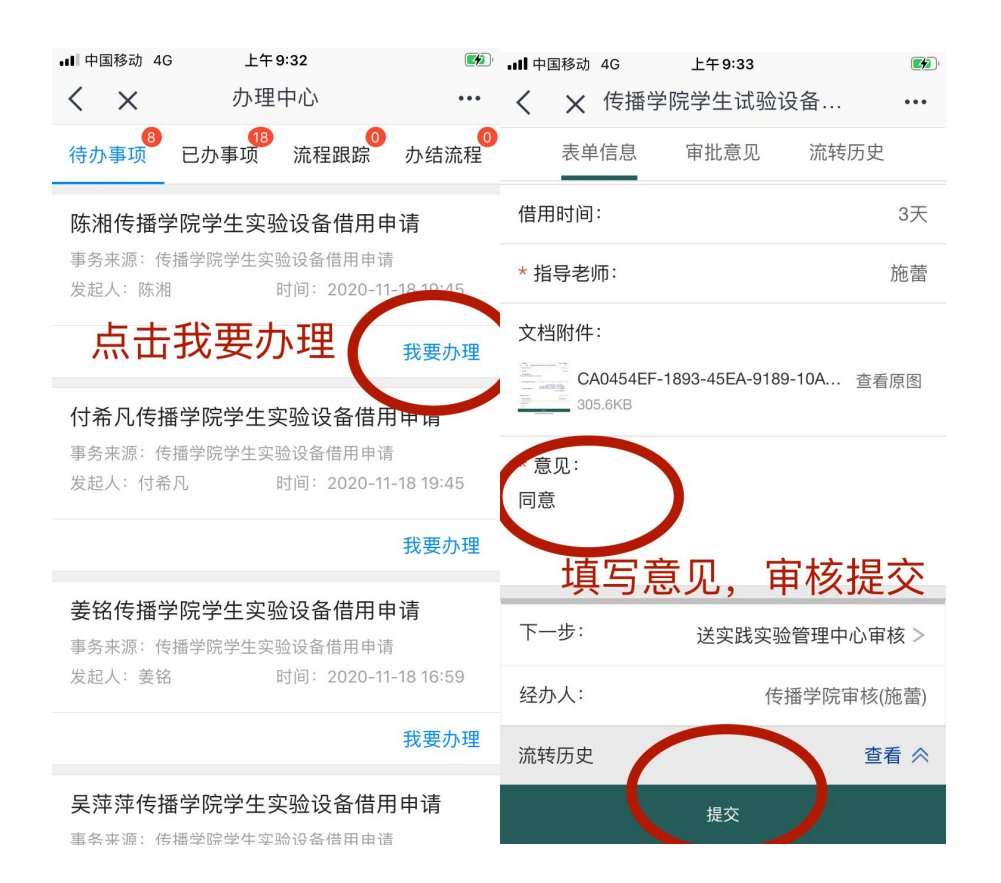